#### SB-10043884-8440

# TECHNICAL BULLETIN LTB00429NAS3 01 JUL 2013

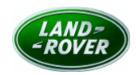

© Jaguar Land Rover North America, LLC

NOTE: The information in Technical Bulletins is intended for use by trained, professional Technicians with the knowledge, tools, and equipment required to do the job properly and safely. It informs these Technicians of conditions that may occur on some vehicles, or provides information that could assist in proper vehicle service. The procedures should not be performed by 'do-it-yourselfers'. If you are not a Retailer, do not assume that a condition described affects your vehicle. Contact an authorized Land Rover service facility to determine whether this bulletin applies to a specific vehicle.

This reissue replaces all previous versions. Please destroy all previous versions. Only refer to the electronic version of this Technical Bulletin in TOPIx.

Changes are highlighted in gray

**SECTION: 303-14B** 

Poor Engine Performance At High Altitude

## AFFECTED VEHICLE RANGE:

LR3 (LA) Model Year: 2005-2009

VIN: 5A000360-9A513325

Engine: 4.4L Gasoline (V8)

Range Rover Sport (LS) Model Year: 2006-2009

VIN: 6A900290-9A215618

Engine: 4.4L Gasoline (V8)

#### **MARKETS:**

NAS

#### **CONDITION SUMMARY:**

**Situation:** On vehicles fitted with the 4.4L V8 naturally aspirated engine only, the engine may exhibit poor performance / reduced power while driving at altitudes above 8,200 feet (2,500 meters) and the engine Malfunction Indicator Lamp (MIL) may illuminated with Diagnostic Trouble Code (DTC) P0101, P0172, and/or P0175 stored in the Engine Control Module (ECM).

Cause: This may be caused by the calibration altitude limit.

Action: In the event of a customer concern of the above, refer to the Repair Procedure outlined below.

#### PARTS:

No Parts Required

#### TOOLS:

NOTE: This document is an 'Active Bulletin' that will display a functional programming shortcut if accessed within a diagnostic session using SDD.

IDS with latest IDS-DVD and Calibration File; first available on DVD133.03 v.129 Jaguar Land Rover-approved Midtronics Battery Power Supply

#### **WARRANTY:**

NOTE: Repair procedures are under constant review, and therefore times are subject to change; those quoted here must be taken as guidance only. Always refer to TOPIx to obtain the latest repair

#### time.

NOTE: DDW requires the use of causal part numbers. Labor only claims must show the causal part number with a quantity of zero.

| DESCRIPTION                             | SRO      | TIME (HOURS) | CONDITION CODE | CAUSAL PART |
|-----------------------------------------|----------|--------------|----------------|-------------|
| Tune - download - engine management ECU | 12.90.13 | 0.20         | 42             | NNN500451   |

NOTE: Normal Warranty policies and procedures apply.

### **REPAIR PROCEDURE:**

1. CAUTION: Ensure all ignition 'ON' / ignition 'OFF' requests are carried out; failure to perform these steps may cause damage to control modules in the vehicle.

CAUTION: A Jaguar Land Rover-approved Midtronics Vehicle Power Supply must be connected to the vehicle battery during IDS / SDD diagnosis / module programming.

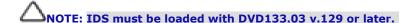

Connect the Jaguar Land Rover-approved Midtronics Battery Power Supply to the vehicle battery.

# NOTE: Engine Control Module (ECM) may be known as Powertrain Control Module (PCM)

- 2. Turn ignition 'ON' (engine not running).
- 3. Connect the Integrated Diagnostic System (IDS) to the vehicle and begin a new Symptom Driven Diagnostics (SDD) session.
- 4. Follow the on-screen prompts, allowing SDD to read the VIN and identify the vehicle and initiating the data collect sequence.
- 5. Select 'Diagnosis' from the Session Type screen.
- 6. ONOTE: One or more of the following DTC(s) must also be stored in the ECM: P0101, P0172, or P0175.

Select the 'Selected Symptoms' tab, and then select one of the following:

- Electrical > Instruments > Warning lamps > Engine malfunction lamp > Lamp illuminated or
- Powertrain > Engine system > Engine performance > Poor acceleration and lack of power
- 7. Select 'continue'.
- 8. ONOTE: Engine Control Module (ECM) may be known as Powertrain Control Module (PCM)

Select the Recommendations tab, and then select **'Run'** to perform the 'Configure existing module – Powertrain control module' option.

- 9. Follow all on-screen instructions to complete this task.
- 10. Exit the current session.
- 11. Disconnect the IDS and the vehicle power supply from the vehicle.